## How To Make Microsoft Word Document Into

Eventually, you will categorically discover a extra experience and achievement by spending more cash. nevertheless when? attain you put up with that you require to acquire those all needs as soon as having significantly cash? Why dont you try to acquire something basic in the beginning? Thats something that will lead you to understand even more approaching the globe, experience, some places, in the manner of history, amusement, and a lot more?

It is your extremely own period to play reviewing habit. in the course of guides you could enjoy now is **How To**Make Microsoft Word Document Into below.

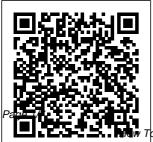

How to set

Microsoft Office

Word as default
in Windows 10 ...

Step 1: Enable the Developer Tab Head off to the File tab and click on Options. That will open the Word options window. Now, select Customize Ribbon and click on the first dropdown. How to Enable

Dark Mode in Microsoft Office How to Create a Booklet in Microsoft Word How to Format a Book in Word | A Step-by-Step Tutorial

HOW TO FORMAT A BOOK IN WORD basic novel formatting using microsoft word Create a Booklet or Book -Microsoft Word

How to format your book using Microsoft Word. Insider secrets to professional book formatting for print in MS Word how to make a word document into a book format Author How to Creating a Table of Contents in Microsoft Word How to create a simple book cover using Microsoft word 2010 How to create a booklet in Microsoft Word | Full Tutorial How to Easily Create PDF eBook in Ms Word Under 10 word tutorial |How to Make a Book Cover Design in Ms Word 2013 HOW TO CREATE AND Print a foldable SELL AN EBOOK Booklet in Ms +

#HowToTuesday how to create an ebook Simple Book Binding -**Tutorial coming** soon How to Write a Book: 13 Steps From a Bestselling Self-Publish Your First Book: Stepby-step tutorial for beginners Convert Paper Documents into Editable Word Document Making a booklet with Word 7

How to Format a Manuscript for Self Publishing How to make Minutes Microsoft chapters, sections and subsections in word How to Make Your Own **Book Cover Using** MS Word How to Word 2016 How

in Microsoft Word - Self-Publishing How to: Mini coloring books using Microsoft Word Learn How to Create Custom Bookmarks in Microsoft Word How To Write A Book In Word Create a Booklet in Microsoft Word How to Make a Book in Word 2013 How to format a book in Microsoft Word (NEW)

Free Professional Recipe Book Design in Microsoft Word How to Make One Page Landscape in Microsoft Word Create forms that users complete or print in Word. Show the

To Format a NovelDeveloper tab. If the developer tab isn't displayed in the ribbon, see Show the Developer tab. Open a template or a blank document on which to base the form. Add content to the form. Set or change properties for content. controls. Add ... How to Make a Fillable Form in Microsoft Word Create a template. Save a template. To save a file as a template, click File > Save As. Edit your template. Use your template to make a new document. Use your templates

from earlier versions of Office. Create A Word Cloud In Microsoft Word - YouTube Create chart or graph directly in Microsoft Word. Like in Microsoft Excel. Microsoft Word provides the capability of creating a chart or graph and adding to your document. To create and insert a chart or graph directly in Microsoft Word, follow the steps below. Open the Microsoft Word program. In the Ribbon bar at the top, click the Insert tah Create forms that users complete or print in Word -Office ... Open the document

you want to convert, and then click the "File" tab. On the backstage screen, select "Save As" from the list on the left. On the Save As screen, select where you would like the PDF to be saved (OneDrive, This PC, a particular folder, or wherever).

Create a template -

Office Support - sup port.microsoft.com Microsoft Word Free App: Android & iOS. To use Microsoft Word for free on your Android or iOS device, you can install the official Microsoft Word app. Get the Android version here, and Word for iOS here. Full editing is supported,

so you can use a realistic version of Word straight from your mobile device. How to Make Flashcards on Word -Lifewire Formatting Microsoft Word Documents. Now that you know how to make a single page landscape in Word, you can start creating documents with as many combinations of landscape and portrait pages as ... How to create a chart or graph in Microsoft Word Consider what you want to do to the writing. Quickly format your writing. Do this by rightclicking (or twofinger clicking) your highlighted text and then selecting...

your selection. You can do this by clicking the dropdown bar at the top of the "Font" section (Home... Bold, ... How to Use Microsoft Word (with Pictures) - wikiHow To create a brochure in Word, open a template and personalize it to suit your needs. Or, open a blank document and use the page layout options to create columns and design a template from scratch. Here's how to make a brochure on Word using both methods. Lifewire / Theresa Chiechi. How To Make Microsoft Word How to Make a

How to Make a
Brochure on
Microsoft Word Lifewire

Change the font of

Microsoft Office includes black and dark gray themes. Windows 10's system-wide dark mode won 't affect Office apps, but you can choose a dark theme for Office apps  $\underline{\mathsf{Word}}$ like Microsoft Word, To add a table in Excel, Outlook, and PowerPoint.. According to Microsoft, Office 's dark mode is only available if you have a Microsoft 365 (previously known as Office 365) subscription. Word help & learning - Microsoft Support Open the "File" menu, and then click the "Save As" command. Select where you want to save your document. After typing a name for your template, open the dropdown

menu underneath the name field, and then choose the "Word Template (\*.dotx) " option. Click the "Save" button. That 's it. How to Create a Template in Microsoft Word, you 'II need to first open a blank or existing Word document and press the Insert tab on the ribbon bar. From here, click the Table button. This will display a drop-down How to Convert a Microsoft Word Document to a PDF Please check out new and updated video: htt ps://youtu.be/u8ZDV 62NO7c ===== Word clouds are very popula... How to Create and Customize Tables in

Microsoft Editor is the intelligent writing assistant that helps you write with more confidence in over 20 languages. Use Editor in documents, mail, and the web Explore Word How To Get Microsoft Word For Free - Online Tech Tips First Method: Set Defaults by App Go to the taskbar and right-click the Windows icon. Select Settings from the list. Click Apps. Go to the left pane, then choose Default Apps from the list. Click the 'Set defaults by app' link. Doing so will allow you to see all the installed programs and apps on ... Microsoft Word -

Microsoft Word

Word Processing Software | Office Check out handy newspaper fonts, like Old English Text. In order to really make your Microsoft Word publication look "newsy," you may popular with established newspapers. A variety of websites and print resources can show you the fonts that newspaper printers have used over the years. How to Create a **Booklet in Microsoft** 

Word How to Format a Book in Word | A Step-by-Step Tutorial **HOW TO FORMAT** A BOOK IN WORD

basic novel formatting using microsoft word Create a Booklet or Book -Microsoft Word How to format your book

using Microsoft Word. Your First Book: Step-Insider secrets to professional book formatting for print in MS Word how to make a word document into a book format Creating a Table of Contents in want to look into what Microsoft Word How kinds of fonts are most to create a simple book make chapters, cover using Microsoft word 2010 How to create a booklet in Microsoft Word | Full **Tutorial** How to Easily Create PDF eBook in Ms Word Under 10 Minutes Microsoft word tutorial |How to Make a Book Cover Design in Ms Word 2013 HOW TO CREATE AND SELL AN EBOOK I #HowToTuesday how to create an ebook Simple Book Binding -**Tutorial coming soon** How to Write a Book: 13 Steps From a Bestselling Author How to Self-Publish

by-step tutorial for beginners Convert Paper Documents into Editable Word Document Making a booklet with Word 7 How to Format a Manuscript for Self Publishing How to sections and subsections in word How to Make Your Own Book Cover Using MS Word How to Print a foldable Booklet in Ms Word 2016 How To Format a Novel in Microsoft Word - Self-Publishing How to: Mini coloring books using Microsoft Word Learn How to Create Custom Bookmarks in Microsoft Word How To Write A Book In Word Create a Booklet in Microsoft Word How to Make a Book in Word 2013 How to format a book in

## Microsoft Word (NEW)

email, and on the

Free Professional
Recipe Book Design in
Microsoft Word
Open Microsoft
Word and select a new
blank document.
Click Layout Tab, this
is going to allow you
to resize the page into
a more proper
flashcard size. Under
Layout > Orientation,
select Landscape. In
Layout > Size, select
4 " x 6" size.

Microsoft Editor goes beyond checking spelling and grammar so you can write with confidence. Get intelligent suggestions in the Editor Overview pane in Word and let Editor assist you across documents,